# **[Definiowanie pracownika](https://pomoc.comarch.pl/altum/20240/documentation/definiowanie-pracownika/)**

Aby dodać nowego pracownika, należy wybrać przycisk [**Dodaj**] dostępny w menu głównym lub w panelu ergonomicznym nad [listą](https://pomoc.comarch.pl/altum/documentation/elementy-podstawowe/pracownicy/lista-pracownikow/) [pracowników.](https://pomoc.comarch.pl/altum/documentation/elementy-podstawowe/pracownicy/lista-pracownikow/) Wówczas wyświetli się formularz nowo tworzonego pracownika podzielony na zakładki: *Ogólne, Środki trwałe, Lista umów, Księgowość, Konto email, Opis, Rachunki bankowe, Atrybuty, Załączniki.*

# **Zakładka** *Ogólne*

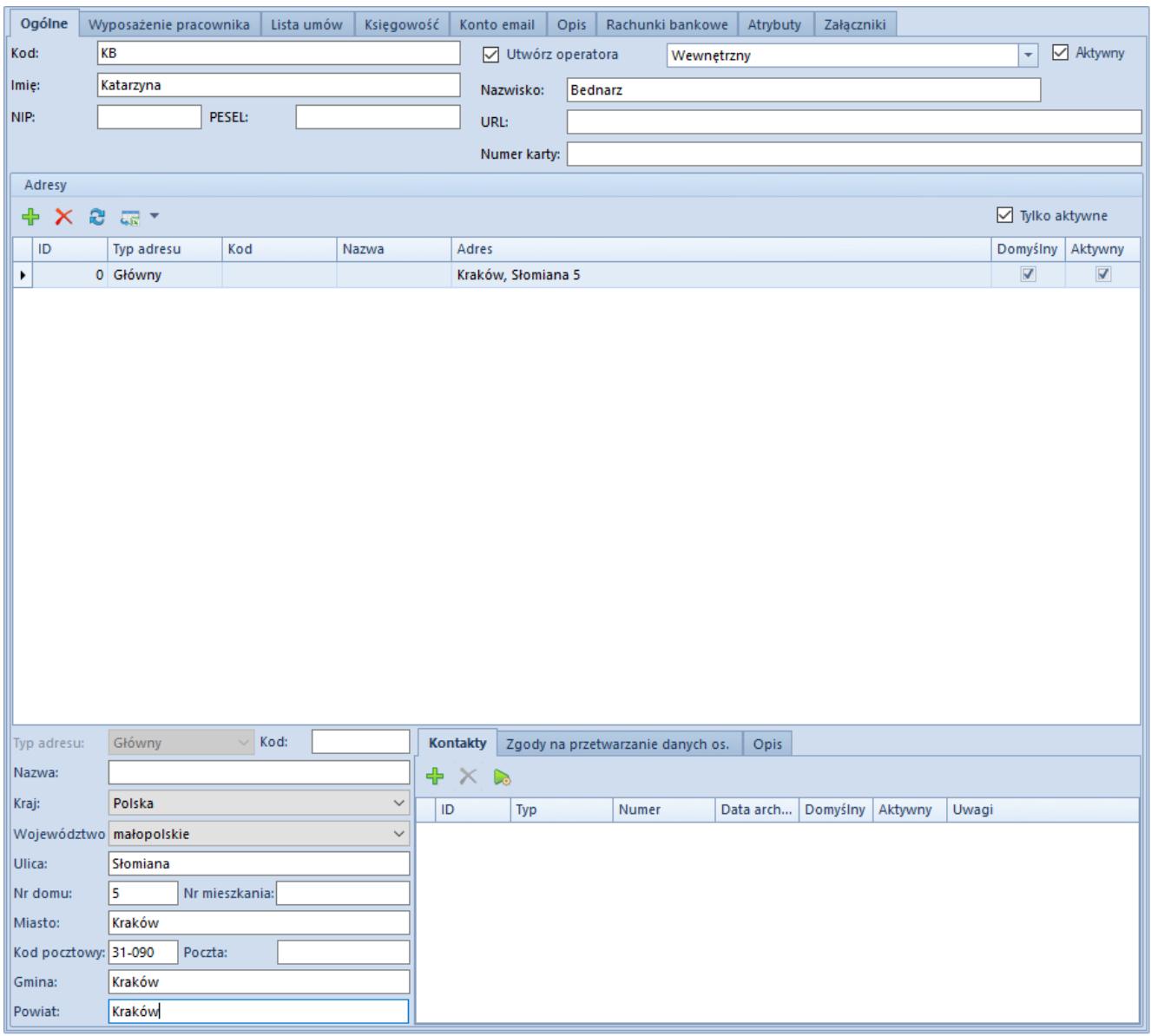

#### Zakładka **Ogólne**

Zakładka *Ogólne* zawiera następujące pola i parametry:

- **Kod** pole obowiązkowe
- **Imię** pole obowiązkowe
- **Nazwisko**  pole obowiązkowe
- **Utwórz operatora** zaznaczenie parametru powoduje automatyczne utworzenie konta operatora powiązanego z definiowanym pracownikiem. Obok parametru znajduje się lista rozwijana umożliwiająca wybór typu operatora, dostępne wartości to: *[Wewnętrzny, Zewnętrzny,](https://pomoc.comarch.pl/altum/documentation/definiowanie-nowego-operatora/) [Uniwersalny.](https://pomoc.comarch.pl/altum/documentation/definiowanie-nowego-operatora/)*
- **Aktywny** zaznaczenie parametru powoduje, że pracownik może być używany w innych miejscach systemu
- **NIP**
- **PESEL**
- **URL**
- **Numer karty** numer karty identyfikacyjnej pracownika, którą posługuje się pracownik. Numery kart pracowników muszą być unikalne. Pracownicy, dla których uzupełniono numery kart mogą wprowadzić login poprzez sczytanie np. kodu kreskowego. Funkcja jest dostępna po odznaczeniu parametru *Loguj przy pomocy logowania zintegrowanego* w oknie logowania.

Sekcja *Adresy* umożliwia dodawanie adresów pracownika. Dostępne typy adresów to:

- **Główny**
- **Dostawy**
- **Oddziału**
- **Korespondencyjny**
- **Faktury**
- **Zamieszkania**

Na liście adresów znajduje się wygenerowany domyślny adres typu *Główny,* który może być dowolnie edytowany przez użytkownika, jednak nie może zostać usunięty. Użytkownik może dodać dowolną liczbę adresów pracownika, ale tylko jeden adres z każdego typu może być oznaczony jako domyślny. Zaznaczenie parametru *Aktywny* przy adresie powoduje, że może on być

używany w innych miejscach systemu. Adresy mogą być dezaktywowane (archiwizowane) ręcznie poprzez odznaczenie parametru *Aktywny.*

Uwaga Adres oznaczony jako domyślny dla typu głównego nie może zostać zdezaktywowany ani usunięty. Nie można usuwać także adresów, które już zostały użyte w systemie (np. na dokumencie).

Uwaga Dezaktywacja adresu jest nieodwracalna. Podzakładka *Kontakty* zawiera dane kontaktowe pracownika (np. numer telefonu, e-mail, komunikator) i umożliwia ich dodawanie

dla każdego adresu z osobna.

Podzakładka *Zgody na przetwarzanie danych –* zawiera listę zgód na przetwarzanie danych osobowych pracownika i umożliwia ich dodawanie. Zgody na przetwarzanie danych osobowych zostały szczegółowo opisane w artykule *[Rejestr zgód.](https://pomoc.comarch.pl/altum/documentation/crm-i-rodo/rejestry-rodo/rejestr-zgod/)*

#### **Zakładka** *Lista umów*

| Ogólne Wyposażenie pracownika Lista umów Księgowość Konto email Opis Rachunki bankowe Atrybuty Załączniki |                  |                         |
|----------------------------------------------------------------------------------------------------|------------------|-------------------------|
| $+ \times 3.7$                                                                                            |                  |                         |
| Przeciągnij nagłówek kolumny tutaj, aby pogrupować po tej kolumnie.                                       |                  |                         |
| Umowa od                                                                                                  | Umowa do         | Jednostka organizacyjna |
| $9$ $R$ $C$                                                                                               | <b>A</b> BC<br>÷ | R BC<br>$\blacksquare$  |
| 22/06/2018                                                                                                |                  | Root/Firma CA.B&C       |
|                                                                                                    |                  |                         |
|                                                                                                    |                  |                         |
|                                                                                                    |                  |                         |
|                                                                                                    |                  |                         |
|                                                                                                    |                  |                         |
|                                                                                                    |                  |                         |
|                                                                                                    |                  |                         |
|                                                                                                    |                  |                         |
|                                                                                                    |                  |                         |
|                                                                                                    |                  |                         |
|                                                                                                    |                  |                         |
|                                                                                                    |                  |                         |
|                                                                                                    |                  |                         |
|                                                                                                    |                  |                         |
|                                                                                                    |                  |                         |
|                                                                                                    |                  |                         |
|                                                                                                    |                  |                         |
|                                                                                                    |                  |                         |
|                                                                                                    |                  |                         |
|                                                                                                    |                  |                         |
|                                                                                                    |                  |                         |
|                                                                                                    |                  |                         |
|                                                                                                    |                  |                         |
| $\boxed{\mathbf{x}}$ $\boxed{\mathbf{y}}$                                                                 |                  | Edytuj filtr            |

Zakładka **Lista umów**

Zakładka *Lista umów* umożliwia dodawanie, usuwanie i edycję następujących informacji związanych z umowami pracownika:

- **Umowa od**  data początku obowiązywania umowy
- **Umowa do**  data końca obowiązywania umowy
- **Jednostka organizacyjna**  jednostka organizacyjna, której przyporządkowany jest pracownik. Przycisk [**…**] umożliwia wybranie odpowiedniej jednostki spośród tych zdefiniowanych w systemie. Jednostki organizacyjne są dodawane z poziomu *Konfiguracja → Struktura firmy → Struktura podległościowa.*

## **Zakładka** *Konto email*

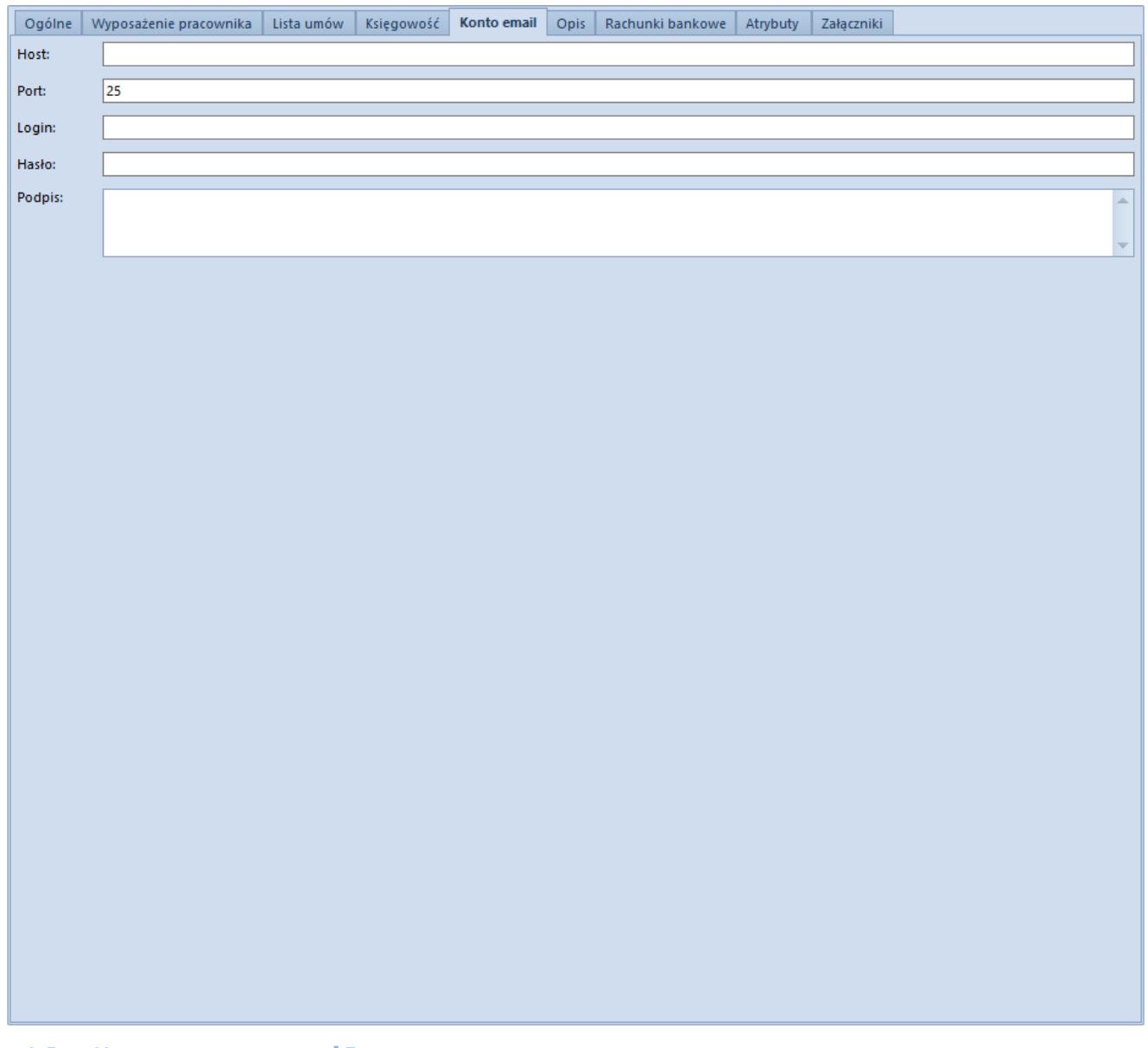

Zakładka **Konto email**

Zakładka *Konto email* umożliwia zdefiniowanie konta poczty email pracownika. Zawiera następujące pola:

- **Host** adres serwera mailowego, do którego loguje się pracownik
- **Port** numer, którym posługuje się serwer poczty wychodzącej podczas komunikacji. Domyślnie w systemie podpowiada się wartość *25,* ponieważ takim portem posługuje się większość serwerów poczty e-mail.
- **Login**
- **Hasło**

**Podpis** – w tym polu można wprowadzić domyślny podpis pracownika, który będzie widoczny w wiadomościach mailowych

### **Pozostałe zakładki**

Zakładka *Księgowość* prezentuje domyślne konta księgowe przypisane do danego pracownika.

Zakładka *Opis* umożliwia wprowadzenie dodatkowych informacji dotyczących pracownika.

Zakładka *Rachunki bankowe* prezentuje listę rachunków bankowych przypisanych do pracownika oraz umożliwia ich dodawanie/edycję/usuwanie.

Zakładki *Atrybuty* i *Załączniki* zostały szczegółowo opisane w artykule *[Zakłada Kody Rabatowe, Opis analityczny, Atrybuty,](https://pomoc.comarch.pl/altum/documentation/handel-i-magazyn/dokumenty-ogolne/formularze-dokumentow/zakladka-kody-rabatowe-opis-analityczny-atrybuty-zalaczniki-i-historia-zmian/) [Załączniki i Historia zmian.](https://pomoc.comarch.pl/altum/documentation/handel-i-magazyn/dokumenty-ogolne/formularze-dokumentow/zakladka-kody-rabatowe-opis-analityczny-atrybuty-zalaczniki-i-historia-zmian/)*